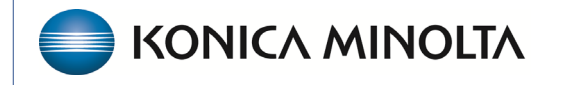

**HEALTHCARE IT** 

# **Exa® PACS RIS**

# **Feature Summary**

**Exa Trans Improvements**

©2023 Konica Minolta Healthcare Americas, Inc.

### Exa Trans Hotkeys

Starting in version 33, you can now configure keyboard shortcuts for the following functions of Exa Trans: Approve, Approve and Next, Save, Skip, and Pre-Approve.

Note: You must have the Exa Trans application in focus to utilize the shortcuts.

- 1. Go to **Worklist** > **Settings** > **Viewer Settings** > **Tools** > **Exa Trans Shortcuts**.
- 2. Under **Tools**, select shortcuts and assign keyboard keys.
- 3. Select **SAVE**.

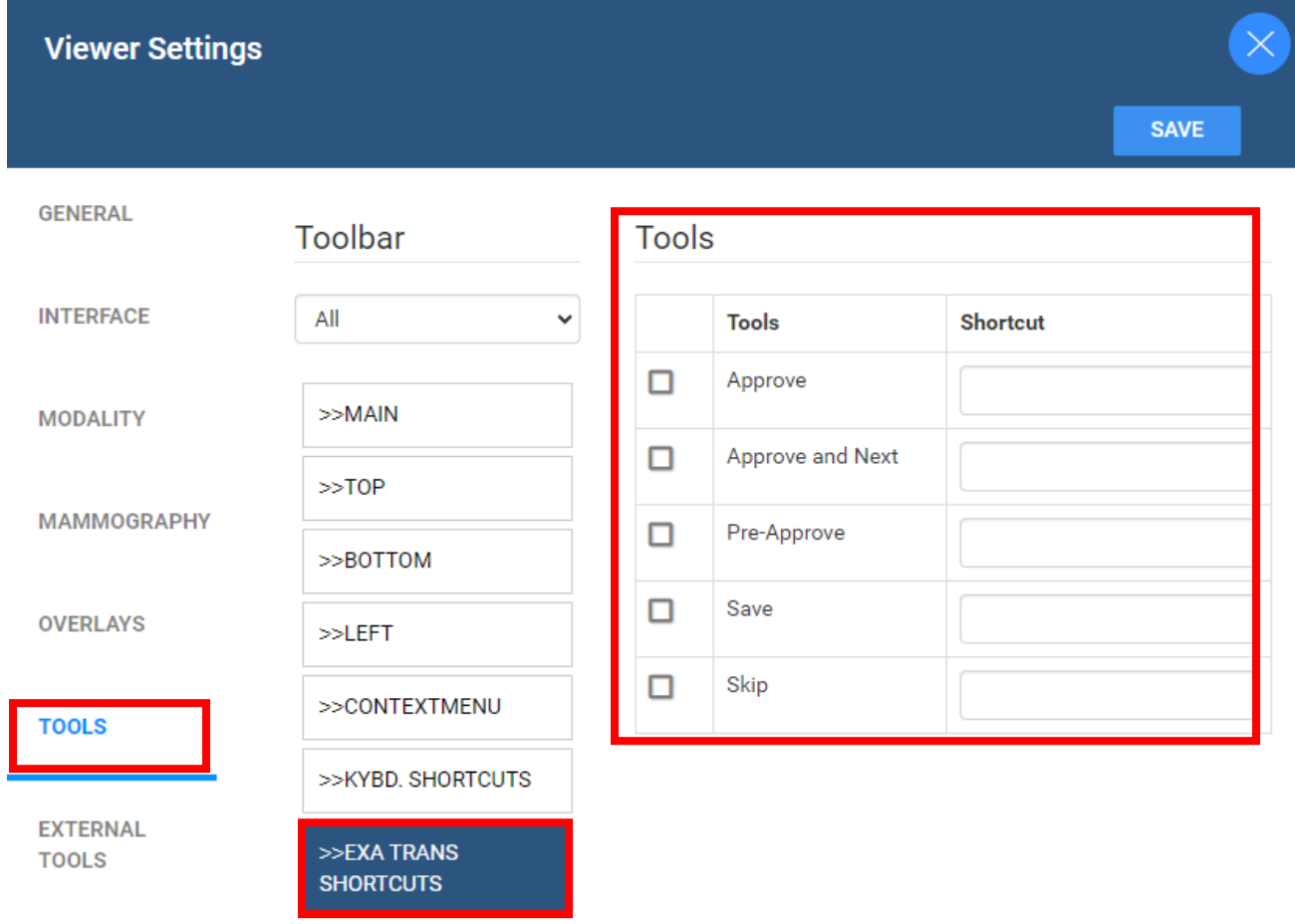

#### All caps button

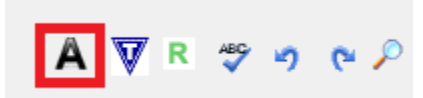

## New Voice Rec Option for Exa Trans without Dragon or Exa Voice

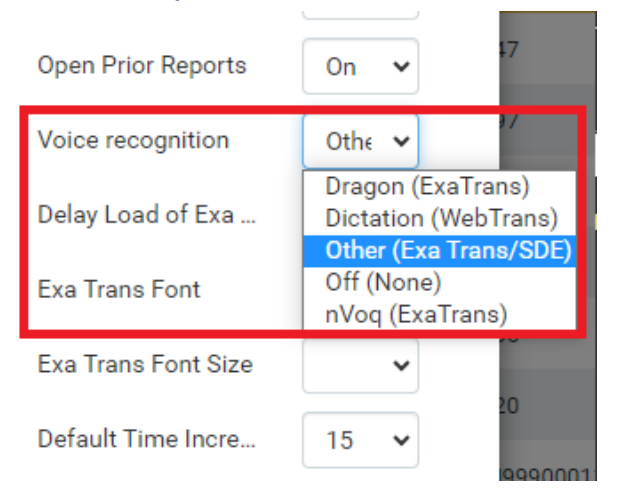

#### New Options Menu

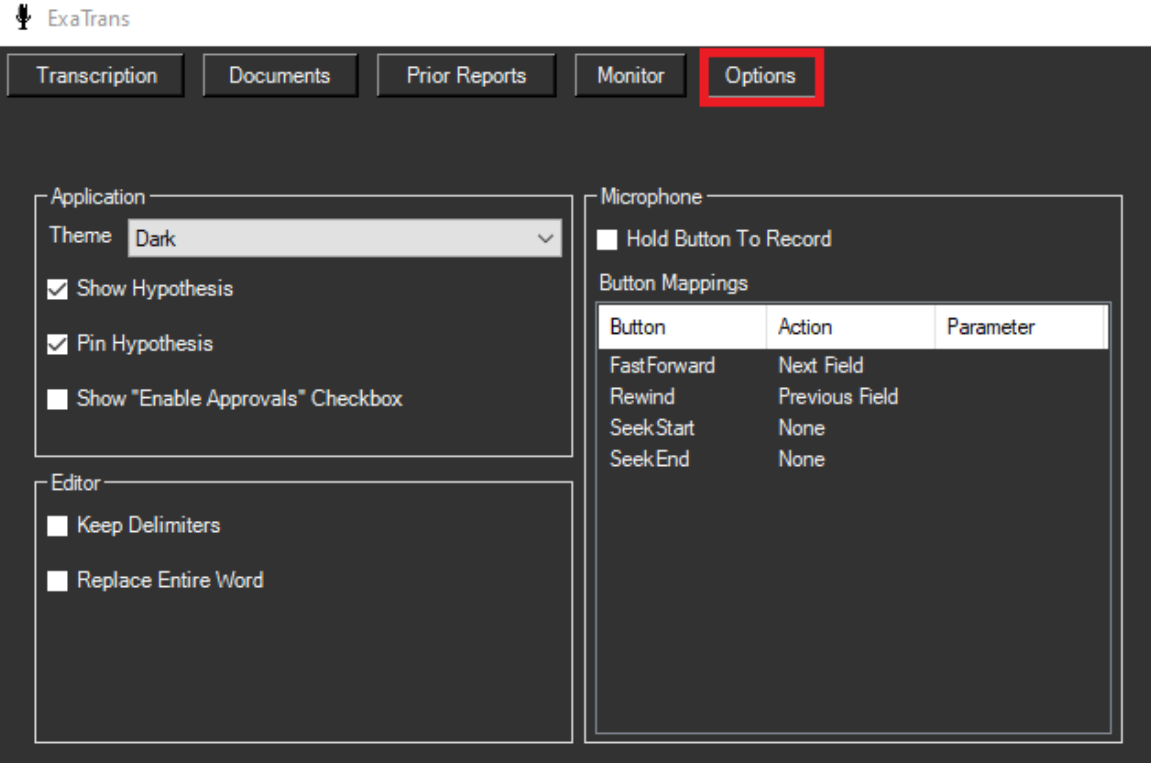

#### Improved Template Manager

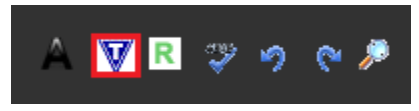

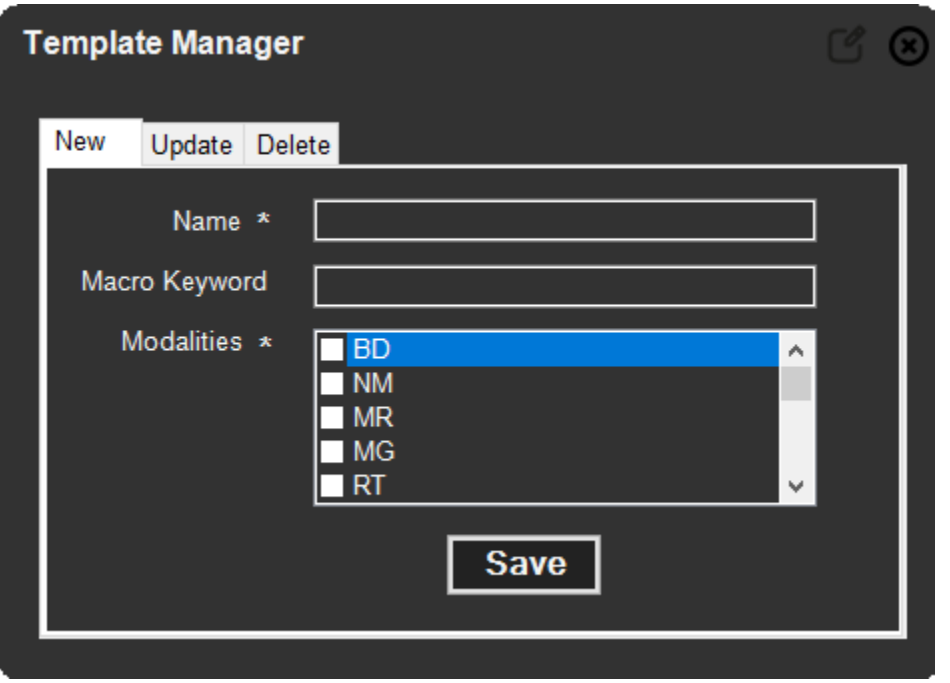